## Structura fisier XLS salarii de importat pe note contabile diverse in WMEnterprise

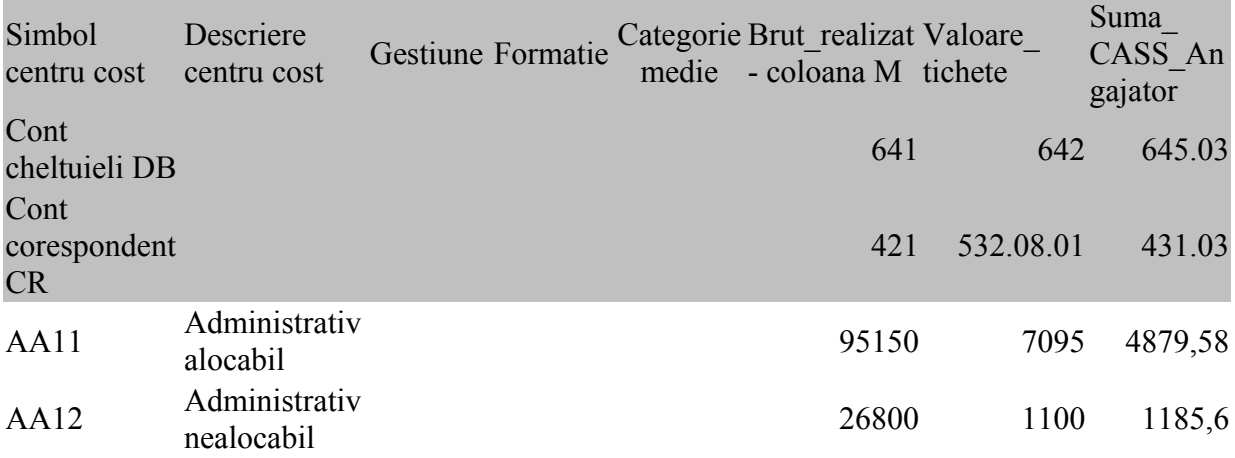

Fisierul trebuie sa contina 3 linii in capul de tabel.

Pe coloana A, incepand cu linia 4 se gasesc simbolurile centrelor de cost.

Pe coloana C, incepand cu linia 4 se gasesc simbolurile gestiunilor.

Pe coloana D, incepand cu linia 4 se gasesc simbolurile fomatiilor.

Incepand cu coloana F si continuand oricat spre dreapta, pe liniile 2 si 3 sunt conturile Debit, respectiv Credit si dedesupt urmeaza valorile.

Astfel, fiecare valoare din coloanele F, G, H… liniile 4, 5, 6… din xls se va regasi pe o linie de nota contabila pe conturile din coloana respectiva si pe detalii de gestiune, centru de cost si fomatie din linia respectiva.